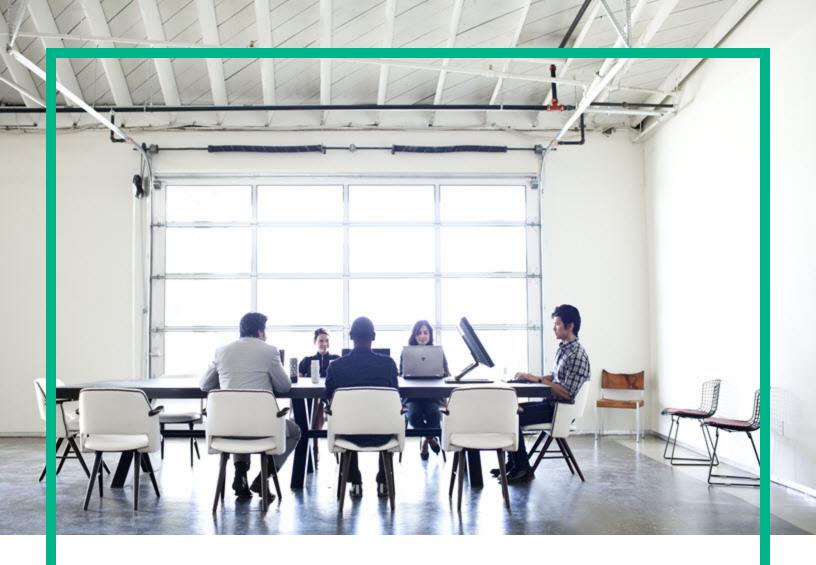

# **Database and Middleware Automation**

**Ultimate Edition** 

Software Version: 10.50

Linux, Solaris, AIX, and HP-UX

# **Workflows for Red Hat JBoss**

Document Release Date: June 2016 Software Release Date: June 2016

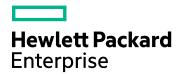

#### **Legal Notices**

#### Warranty

The only warranties for Hewlett Packard Enterprise products and services are set forth in the express warranty statements accompanying such products and services. Nothing herein should be construed as constituting an additional warranty. Hewlett Packard Enterprise shall not be liable for technical or editorial errors or omissions contained herein.

The information contained herein is subject to change without notice.

#### Restricted Rights Legend

Confidential computer software. Valid license from Hewlett Packard Enterprise required for possession, use or copying. Consistent with FAR 12.211 and 12.212, Commercial Computer Software, Computer Software Documentation, and Technical Data for Commercial Items are licensed to the U.S. Government under vendor's standard commercial license.

#### Copyright Notice

© 2012-2015 Hewlett Packard Enterprise Development LF

#### Trademark Notices

Adobe™ is a trademark of Adobe Systems Incorporated.

Microsoft® and Windows® are U.S. registered trademarks of Microsoft Corporation.

UNIX® is a registered trademark of The Open Group.

This product includes an interface of the 'zlib' general purpose compression library, which is Copyright © 1995-2002 Jean-loup Gailly and Mark Adler.

#### **Documentation Updates**

The title page of this document contains the following identifying information:

- Software Version number, which indicates the software version.
- Document Release Date, which changes each time the document is updated.
- Software Release Date, which indicates the release date of this version of the software.

To check for recent updates or to verify that you are using the most recent edition of a document, go to: https://softwaresupport.hp.com/.

This site requires that you register for an HP Passport and to sign in. To register for an HP Passport ID, click **Register** on the HP Software Support site or click **Create an Account** on the HP Passport login page.

You will also receive updated or new editions if you subscribe to the appropriate product support service. Contact your HPE sales representative for details.

### Support

Visit the HP Software Support site at: https://softwaresupport.hp.com.

This website provides contact information and details about the products, services, and support that HP Software offers.

HP Software online support provides customer self-solve capabilities. It provides a fast and efficient way to access interactive technical support tools needed to manage your business. As a valued support customer, you can benefit by using the support website to:

- Search for knowledge documents of interest
- Submit and track support cases and enhancement requests
- Download software patches
- Manage support contracts
- Look up HP support contacts
- Review information about available services
- Enter into discussions with other software customers
- Research and register for software training

Most of the support areas require that you register as an HP Passport user and to sign in. Many also require a support contract. To register for an HP Passport ID, click **Register** on the HP Support site or click **Create an Account** on the HP Passport login page.

To find more information about access levels, go to: https://softwaresupport.hp.com/web/softwaresupport/access-levels.

HP Software Solutions Now accesses the HPSW Solution and Integration Portal website. This site enables you to explore HP Product Solutions to meet your business needs, includes a full list of Integrations between HP Products, as well as a listing of ITIL Processes. The URL for this website is <a href="http://h20230.www2.hp.com/sc/solutions/index.jsp">http://h20230.www2.hp.com/sc/solutions/index.jsp</a>.

### About this PDF Version of Online Help

This document is a PDF version of the online help. This PDF file is provided so you can easily print multiple topics from the help information or read the online help in PDF format. Because this content was originally created to be viewed as online help in a web browser, some topics may not be formatted properly. Some interactive topics may not be present in this PDF version. Those topics can be successfully printed from within the online help.

# Contents

| Red Hat JBoss                                                | 5  |
|--------------------------------------------------------------|----|
| Provision Open Source JBoss 7 StandAlone Mode                | 6  |
| Prerequisites for this Workflow                              | 7  |
| How this Workflow Works                                      | 8  |
| How to Run this Workflow                                     | 11 |
| Sample Scenario                                              | 13 |
| Parameters for Provision Open Source JBoss 7 StandAlone Mode | 14 |
| JBoss - Create and Configure Data Source v2                  | 15 |
| Prerequisites for this Workflow                              | 15 |
| How this Workflow Works                                      | 16 |
| How to Run this Workflow                                     | 18 |
| Sample Scenarios                                             | 21 |
| Parameters for JBoss - Create and Configure Data Source v2   | 24 |
| JBoss - Code Release v2                                      | 26 |
| Prerequisites for this Workflow                              | 26 |
| How this Workflow Works                                      | 27 |
| How to Run this Workflow                                     | 31 |
| Sample Scenario                                              | 34 |
| Parameters for JBoss - Code Release v2                       | 36 |
| JBoss - Provision Software v3                                | 39 |
| Prerequisites for this Workflow                              | 40 |
| How this Workflow Works                                      | 41 |
| How to Run this Workflow                                     | 44 |
| Sample Scenarios                                             | 46 |
| Parameters for JBoss - Provision Software v3                 | 48 |
| JBoss - Patch Software v3                                    | 50 |
| Prerequisites for this Workflow                              | 51 |
| How this Workflow Works                                      | 52 |
| How to Run this Workflow                                     | 54 |
| Sample Scenario                                              | 56 |
| Parameters for JBoss - Patch Software v3                     | 57 |

| JBoss - Rollback Patch Software v2                | 58 |
|---------------------------------------------------|----|
| Prerequisites for this Workflow                   | 59 |
| How this Workflow Works                           | 60 |
| How to Run this Workflow                          | 62 |
| Sample Scenario                                   | 64 |
| Parameters for JBoss - Rollback Patch Software v2 | 65 |
| Send documentation feedback                       | 66 |

# Red Hat JBoss

This section contains the following topics:

| Workflow type      | Workflow name                                                    |
|--------------------|------------------------------------------------------------------|
| Provisioning       | "Provision Open Source JBoss 7 StandAlone Mode" on the next page |
|                    | "JBoss - Provision Software v3" on page 39                       |
| Patching           | "JBoss - Patch Software v3" on page 50                           |
|                    | "JBoss - Rollback Patch Software v2" on page 58                  |
| Configuring        | "JBoss - Create and Configure Data Source v2" on page 15         |
| Release Management | "JBoss - Code Release v2" on page 26                             |

# Provision Open Source JBoss 7 StandAlone Mode

Use this workflow to install the open source JBoss Application Server 7 Community version (JBoss AS 7) and start a single, default profile application server.

The workflow performs checks to determine whether the JBoss and Java binaries exist on the target server. If they do not, the workflow downloads them from the software repository.

The workflow also performs validation checks at the operating system level, including file system space checks and Java version level checks.

To use this workflow in your environment, see the following information:

| Topic                                                                | Information Included                                                                                                    |
|----------------------------------------------------------------------|----------------------------------------------------------------------------------------------------|
| "Prerequisites for this Workflow"                                    | List of prerequisites that must be satisfied before you can run this workflow                                                  |
| "How this Workflow Works"                                            | Information about what the workflow does, including validation checks performed, steps executed, and a high-level process flow |
| "How to Run this Workflow"                                           | Instructions for running this workflow in your environment                                                                     |
| "Sample Scenario"                                                    | Examples of typical parameter values for this workflow                                                                         |
| "Parameters for Provision Open<br>Source JBoss 7 StandAlone<br>Mode" | List of input parameters for this workflow                                                                                     |

The process of deploying and running this workflow is the same for all scenarios, but the parameters required will differ depending on the specific scenario that you are implementing.

The workflow provides default values for most parameters. These default values are usually sufficient for a typical provisioning scenario. You can override the defaults by specifying parameter values in the deployment. You can also expose additional parameters in the workflow, if necessary, to accomplish more advanced scenarios.

Any parameters not explicitly specified in the deployment will have the default values listed in "Parameters for Provision Open Source JBoss 7 StandAlone Mode" on page 14.

**Note:** For information about the steps in this workflow, see the Steps in this Workflow.

## Prerequisites for this Workflow

The following prerequisites must be satisfied before you can run the "Provision Open Source JBoss 7 StandAlone Mode" workflow:

- 1. The workflow requires unchallenged sudo access to a user (typically root) who can access all required files and directories.
- 2. The workflow requires the Java Development Kit (JDK) version 1.6 update 24.
- 3. Adequate disk space must be available to install the JBoss and Java binaries.

For information about prerequisites for JBoss AS 7, refer to the JBoss Product Documentation.

### How this Workflow Works

This topic contains the following information about the "Provision Open Source JBoss 7 StandAlone Mode" workflow:

#### **Validation Checks Performed**

The workflow checks the following things prior to extracting the binaries. If any of these checks fails, the workflow fails.

- 1. All required parameters have values. If any required parameter does not have a value—either a value that you specify or a default value—the workflow fails.
- 2. All required libraries are present (see "Prerequisites for this Workflow" on the previous page).
- 3. Sufficient disk space is available to extract the binary files from the compressed archive.
- 4. Sufficient disk space is available to install JBoss and Java.

#### **Steps Executed**

The "Provision Open Source JBoss 7 StandAlone Mode" workflow includes the following steps. Each step must complete successfully before the next step can start. If a step fails, the workflow reports a failure, and all subsequent steps are skipped.

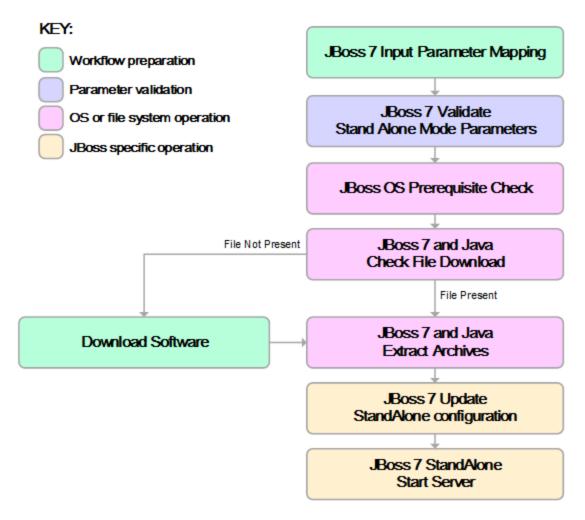

#### **Process Flow**

This workflow performs the following tasks:

- 1. Creates the call wrapper and determines the target server platform type.
- 2. Validates the parameters needed to install JBoss and Java and create a stand-alone profile (see the validation checks performed).
- 3. Checks the following:
  - a. File system space requirements where JBoss and Java will be installed.
  - b. Temporary space requirements where the compressed software will be extracted before it is installed.
- 4. Determines whether the JBoss and Java binary archives are present on the target server. If either archive is not present, the workflow downloads it from the software repository.
- 5. Extracts the JBoss and Java binary archives to the specified directories.
- 6. Creates a default profile for a stand-alone application server.
- 7. Starts the new stand-alone JBoss application server.
- 8. Cleans up any files that were downloaded.

### How to Run this Workflow

This topic explains how to customize and run the "Provision Open Source JBoss 7 StandAlone Mode" workflow in your environment.

**Note:** Prior to running this workflow, review the "Prerequisites for this Workflow", and ensure that all requirements are satisfied.

#### To customize and run the Provision Open Source JBoss StandAlone Mode workflow:

- 1. Create a deployable copy of the workflow
- 2. Determine the values that you will specify for the following parameter. These are the parameters that are visible in the deployment by default.

| Parameter<br>Name          | Default<br>Value                   | Description                                                                                                    |
|----------------------------|------------------------------------|----------------------------------------------------------------------------------------------------|
| Install Dir                | UNIX: /opt/jboss Windows: c:\jboss | Fully qualified path where the JBoss and Java binaries will be uncompressed                                                                                                    |
| JBoss<br>Binary<br>Archive | no default                         | Fully qualified path where the compressed Java software package should be found on the target server. If the Java software package is not available in this location, it will be downloaded from the SAsoftware repository and placed in this location. |
| Java Binary<br>Archive     | no default                         | Fully qualified path where the compressed Java software package should be found on the target server. If the Java software package is not available in this location, it will be downloaded from the SAsoftware repository and placed in this location. |
| JBoss User                 | root                               | The user who will install and run JBoss. This user must have write permission on the install directory.                                                                                                    |

See "Parameters for Provision Open Source JBoss 7 StandAlone Mode" on page 14 for detailed descriptions of all input parameters for this workflow, including default values.

- 3. In the workflow editor, expose any additional parameters that you need. You will specify values for those parameters when you create the deployment.
- 4. Save the changes to the workflow (click Save in the lower right corner).
- 5. Create a new deployment.

- 6. On the Parameters tab, specify values for the required parameters listed in step 2 and any additional parameters that you have exposed. You do not need to specify values for those parameters whose default values are appropriate for your environment.
- 7. On the Targets tab, specify one or more targets for this deployment.
- 8. Save the deployment (click **Save** in the lower right corner).
- 9. Run the workflow using this deployment.

### Sample Scenario

This topic shows you how to use various parameters to achieve the following provisioning scenario in your environment using the "Provision Open Source JBoss 7 StandAlone Mode" workflow:

#### Install JBoss Application Server 7 Community version

Specify values for the following parameters to install JBoss AS 7 and start a single, default profile application server. This is the simplest scenario, and it uses only those parameters that are visible in the deployment by default (out of the box).

| Step Name                                     | Parameter Name          | Example Value                           |
|-----------------------------------------------|-------------------------|-----------------------------------------|
| JBoss 7: Validate Stand Alone Mode Parameters | Install Dir             | /opt/jboss/jboss-as7                    |
|                                               | JBoss Binary<br>Archive | /opt/jboss/jboss-as-<br>7.1.1.Final.zip |
|                                               | Java Binary<br>Archive  | /opt/jboss/jdk-6u29-linux-<br>x64.bin   |
|                                               | JBoss User              | root                                    |

Be sure that the default values for all remaining parameters are appropriate for your environment (see "Parameters for Provision Open Source JBoss 7 StandAlone Mode" on the next page).

# Parameters for Provision Open Source JBoss 7 StandAlone Mode

The following tables describe the required and optional input parameters for this workflow. Most of these parameters are not initially visible in a deployment. For most parameters, if you do not specify a value for a parameter, a default value is assigned

#### Parameters Defined in this Step: JBoss 7: Validate Stand Alone Mode Parameters

| Parameter<br>Name          | Default<br>Value                   | Required | Description                                                                                                    |
|----------------------------|------------------------------------|----------|----------------------------------------------------------------------------------------------------|
| Call<br>Wrapper            | see<br>description                 | optional | Command that will execute this step (or subsequent steps) as a specific user.  For UNIX targets, the default is: /opt/hp/dma/client/jython.sh running as root.  For Windows targets, the default is: jython running as Administrator.                   |
| File List                  | no default                         | optional | Comma-separated list of fully qualified files ( JBoss Binary Archive, Java Binary Archive) that must either exist on the target server or be downloaded from the software repository.                                                                   |
| HostName                   | no default                         | required | Fully qualified hostname or IP address of the server where JBoss will be installed.                                                                                                    |
| Install Dir                | UNIX: /opt/jboss Windows: c:\jboss | optional | Fully qualified path where the JBoss and Java binaries will be uncompressed                                                                                                    |
| JBoss<br>Binary<br>Archive | no default                         | required | Fully qualified path where the compressed Java software package should be found on the target server. If the Java software package is not available in this location, it will be downloaded from the SAsoftware repository and placed in this location. |
| JBoss<br>Home              | no default                         | optional | Fully qualified path from which JBoss will run.                                                                                                    |
| JBoss<br>User              | root                               | optional | The user who will install and run JBoss. This user must have write permission on the install directory.                                                                                                    |
| Java<br>Binary             | no default                         | optional | Fully qualified path where the compressed Java software package should be found on the target server. If the Java                                                                                                    |

#### Parameters Defined in this Step: JBoss 7: Validate Stand Alone Mode Parameters, continued

| Parameter<br>Name | Default<br>Value | Required | Description                                                                                                    |
|-------------------|------------------|----------|----------------------------------------------------------------------------------------------------|
| Archive           |                  |          | software package is not available in this location, it will be downloaded from the SAsoftware repository and placed in this location. |
| Java<br>Home      | no default       | optional | Fully qualified path from which Java will run.                                                                                        |

### JBoss - Create and Configure Data Source v2

This workflow creates a data source for a given JBoss Application Server. The data source can be used later by applications deployed to the configured database. The workflow can create a data source for databases on the same machine as well as on remote machines.

To use this workflow in your environment, see the following information:

| Topic                             | Information Included                                                                                                    |
|-----------------------------------|----------------------------------------------------------------------------------------------------|
| "Prerequisites for this Workflow" | List of prerequisites that must be satisfied before you can run this workflow                                                  |
| "How this<br>Workflow Works"      | Information about what the workflow does, including validation checks performed, steps executed, and a high-level process flow |
| "How to Run this<br>Workflow"     | Instructions for running this workflow in your environment                                                                     |
| "Sample<br>Scenarios"             | Examples of typical parameter values for this workflow                                                                         |
| Parameters                        | List of input parameters for this workflow                                                                                     |

### Prerequisites for this Workflow

Be sure that the following prerequisites are satisfied before you run the JBoss - Create and Configure Data Source v2 workflow.

#### **Product Platform**

This workflow creates a new JBoss Data Source connection for JBoss EAP 6.x and JBoss WildFly in standalone mode.

#### **Dependencies**

The JBoss Application server must be provisioned, up, and running. The database to which the connection is being created must already be installed.

### How this Workflow Works

The following information describes how the JBoss - Create and Configure Data Source v2workflow works:

#### Overview

This workflow does the following things in the order shown:

- 1. Initially, the workflow inputs all parameters, set defaults for optional parameters, and validates all parameters.
- 2. Next the workflow creates and configures the JDBC provider and data source on JBoss Application Server.
- 3. Finally, the workflow verifies that the connection to the data source was successful.

#### **Validation Checks Performed**

The workflow performs the following checks on the input parameters:

| Implementation Type                                                                                                    | Must be xa or non-xa                                      |
|----------------------------------------------------------------------------------------------------|-----------------------------------------------------------|
| JBoss Home Data Source Name Driver Name Connection URL Driver Class Path Implementation Type JNDI Name                                                                     | Must be specified if Implementation Type is set to non-xa |
| XA Datasource Class Name XA DataSource Database Name XA DataSource Port XA DataSource Server Name JNDI Name Connection URL JBoss Home Implementation Type Data Source Name | Must be specified if Implementation Type is set to xa     |
| JNDI Name                                                                                                    | Must start with java:/ or java:jboss/                     |

The JBoss - Create and Configure Data Source v2 workflow also checks the environment for the following:

- The operating system is supported.
- The JBoss version is EAP 6.x or later.
- The JBoss installation location is valid.
- The driver class path must exist.

#### **Steps Executed**

The JBoss - Create and Configure Data Source v2 workflow includes the following steps. Each step must complete successfully before the next step can start. If a step fails, the workflow reports a failure and all subsequent steps are skipped.

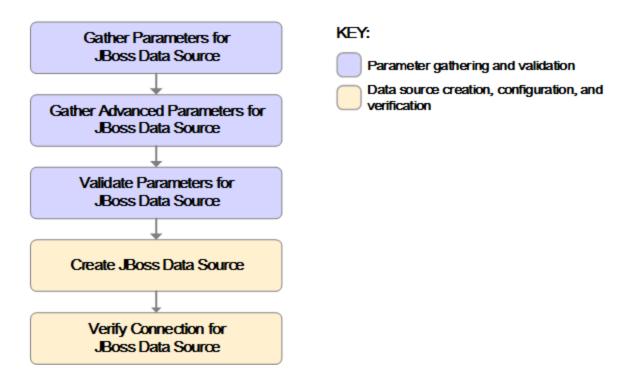

#### Steps Used in the JBoss - Create and Configure Data Source v2 Workflow

| Workflow Step                                          | Description                                                                                                    |
|--------------------------------------------------------|----------------------------------------------------------------------------------------------------|
| Gather Parameters<br>for JBoss Data<br>Source          | This step gathers mandatory input parameters from the user to create a data source on JBoss Application Server standalone setup.                                                                                                  |
| Gather Advanced<br>Parameters for<br>JBoss Data Source | This step prepares and validates the parameters needed to configure a JDBC provider, J2C alias, and data source for a WebSphere Application Server.  This step gathers the advanced input parameters to create a data source on a |

Steps Used in the JBoss - Create and Configure Data Source v2 Workflow, continued

| Workflow Step                                      | Description                                                                                                    |  |  |
|----------------------------------------------------|----------------------------------------------------------------------------------------------------|--|--|
|                                                    | JBoss Application Server. Input parameters specified in this step are optional.                                                                                                    |  |  |
| Validate Parameters<br>for JBoss Data<br>Source v2 | This step validates the basic and advanced parameters provided by the user, and checks the prerequisites for creating a data source on a JBoss Application Server on standalone setup. |  |  |
| Create JBoss Data<br>Source v3                     | This step creates and configures the JDBC provider and data source on JBoss Application Server.                                                                                        |  |  |
| Verify Connection for<br>JBoss Data Source<br>v2   | This step verifies the connection created by the workflow. If the test connection fails, then the workflow fails as well.                                                              |  |  |

For parameter descriptions and defaults, see "Parameters for JBoss - Create and Configure Data Source v2" on page 24.

### How to Run this Workflow

The following instructions show you how to customize and run the JBoss - Create and Configure Data Source v2 workflow in your environment.

The workflow provides default values for some parameters. These default values are usually sufficient for a "typical" installation. You can override the defaults by specifying parameter values in the deployment. You can also expose additional parameters in the workflow, if necessary, to accomplish more advanced scenarios. Any parameters not explicitly specified in the deployment will have the default values listed in "Parameters for JBoss - Create and Configure Data Source v2" on page 24.

**Note:** Before following this procedure, review the "Prerequisites for this Workflow" on page 15, and ensure that all requirements are satisfied.

#### To use the JBoss - Create and Configure Data Source v2 workflow:

- 1. Create a deployable copy of the workflow.
- 2. Determine the values that you will specify for the following parameters:

Input Parameters for Gather Parameters for JBoss Create and Configure Data Source

| Parameter Name         | Default<br>Value | Required | Description                                                                                                    |
|------------------------|------------------|----------|----------------------------------------------------------------------------------------------------|
| Connection URL         | no default       | required | The URL used by the data source to connect to the database.                                                                                                    |
|                        |                  |          | For example: jdbc:oracle:thin:@//localhost:1521                                                                                                    |
| Data Source Name       | no default       | required | The name given to the data source when it is created.                                                                                                    |
| Driver Class Path      | no default       | required | The JAR file name for the resource provider classes.                                                                                                    |
|                        |                  |          | For example: /app/oracle/jdbc/ojdbc6.jar                                                                                                    |
| Driver Name            | no default       | required | The full path of the driver name.                                                                                                    |
|                        |                  |          | For example: oracle.jdbc.OracleDriver                                                                                                    |
| Driver Type            | no default       | required | The name of the driver type. For example: 'oracle', 'MS-SQL', etc.                                                                                                    |
| Implementation<br>Type | no default       | required | The implementation type for the JDBC (Java Database Connectivity) provider. Use Connection pool data source if your application runs in a single phase or a local transaction. Otherwise, use XA data source to run in a global transaction. Valid values are Connection pool data source or XA data source. |
| JBoss Home             | no default       | required | The JBoss installation location.                                                                                                    |
| JNDI Name              | no default       | required | Java Name Directory Interface (JNDI) name. This is a user specified string specific to the application component calls to the data source. For example: jdbc/myDatasource                                                                                                    |
| Password               | no default       | required | The database password.                                                                                                    |
| User Name              | no default       | required | The user name of the database.                                                                                                    |

Input Parameters for Gather Advanced Parameters for JBoss Create and Configure Data Source

| Parameter<br>Name                    | Default<br>Value | Required | Description                                                                                                    |
|--------------------------------------|------------------|----------|----------------------------------------------------------------------------------------------------|
| XA<br>DataSource<br>Database<br>Name | no<br>default    | optional | If XA is the Implementation Type, then provide the database name.                                                                    |
| XA<br>DataSource<br>Port             | no<br>default    | optional | If XA is the Implementation Type, then provide the port number.                                                                      |
| XA<br>DataSource<br>Server Name      | no<br>default    | optional | If XA Datasource is provided, then add the fully-qualified Server Name.                                                              |
| XA<br>Datasource<br>Class Name       | no<br>default    | optional | If XA is the Implementation Type, then provide the Datasource Class. For example:  'com.mysql.jdbc.jdbc2.optional.MysqlXADataSource' |

**Tip:** To avoid having to re-enter passwords whenever they change, you can create a policy to provide them to the workflow.

**Note:** This is the minimum set of parameters required to run this workflow. You may need to expose additional parameters depending on your objectives.

See "Parameters for JBoss - Create and Configure Data Source v2" on page 24 for detailed descriptions of all input parameters for this workflow, including default values.

- 2. In the workflow editor, expose any additional parameters that you need. You will specify values for those parameters when you create the deployment.
- 3. Save the changes to the workflow (click Save in the lower right corner).
- 4. Create a new deployment.
- 5. On the Parameters tab, specify values for the required parameters listed in step 2 and any additional parameters that you have exposed. You do not need to specify values for those parameters whose default values are appropriate for your environment.
- 6. On the Targets tab, specify one or more targets for this deployment.
- 7. Save the deployment (click **Save** in the lower right corner).

8. Run the workflow using this deployment.

### Sample Scenarios

This topic shows you typical parameter values for different use cases for the JBoss - Create and Configure Data Source v2 workflow. For a complete list of all parameters used in this workflow, including default values, see "Parameters for JBoss - Create and Configure Data Source v2" on page 24.

The sample scenarios assume that Web Service URL has the value of DMA.URL. This is the default value mapped from the HPE DMA metadata.

**Tip:** To avoid having to re-enter passwords whenever they change, you can create a policy to provide them to the workflow.

#### Scenario 1: Create an Oracle data source using a connection pool data source (non-XA)

In this scenario we will create an Oracle data source using a connection pool data source, where both JBoss and Oracle are installed on same machine.

#### Input Parameters for Gather Parameters for JBoss Data Source

| Parameter<br>Name    | Example Value                         | Description                                                        |
|----------------------|---------------------------------------|--------------------------------------------------------------------|
| Connection URL       | jdbc:oracle:thin:@localhost:1521/orcl | The URL used by the data source to connect to the database.        |
|                      |                                       | For example: jdbc:oracle:thin:@//localhost:1521                    |
| Data Source<br>Name  | myOraclePool                          | The name given to the data source when it is created.              |
| Driver Class<br>Path | /tmp/jar/ojdbc6.jar                   | The JAR file name for the resource provider classes.               |
|                      |                                       | For example: /app/oracle/jdbc/ojdbc6.jar                           |
| Driver Name          | oracle.jdbc.OracleDriver              | The full path of the driver name.                                  |
|                      |                                       | For example: oracle.jdbc.OracleDriver                              |
| Driver Type          | Oracle                                | The name of the driver type. For example: 'oracle', 'MS-SQL', etc. |

Input Parameters for Gather Parameters for JBoss Data Source, continued

| Parameter<br>Name      | Example Value             | Description                                                                                                    |
|------------------------|---------------------------|----------------------------------------------------------------------------------------------------|
| Implementation<br>Type | non-xa                    | The implementation type for the JDBC (Java Database Connectivity) provider. Use Connection pool data source if your application runs in a single phase or a local transaction. Otherwise, use XA data source to run in a global transaction. Valid values are Connection pool data source or XA data source. |
| JBoss Home             | /opt/jboss/wildfly-8.1.0/ | The JBoss installation location.                                                                                                    |
| JNDI Name              | java:/jboss/MyOracleCpool | Java Name Directory Interface (JNDI) name. This is a user specified string specific to the application component calls to the data source. For example: jdbc/myDatasource                                                                                                    |
| Password               | Test                      | The database password.                                                                                                    |
| User Name              | User_test                 | The user name of the database.                                                                                                    |

#### Scenario 2: Create an Oracle data source using a connection pool data source (XA)

In this scenario we will create an Oracle data source using a connection pool data source, where Oracle is installed on a remote machine.

Input Parameters for Gather Parameters for JBoss Data Source

| Parameter<br>Name    | Example Value                                  | Description                                                 |
|----------------------|------------------------------------------------|-------------------------------------------------------------|
| Connection URL       | jdbc:oracle:thin:@remoteHost.xyz.com:1521/orcl | The URL used by the data source to connect to the database. |
|                      |                                                | For example: jdbc:oracle:thin:@//localhost:1521             |
| Data Source<br>Name  | myOraclePool                                   | The name given to the data source when it is created.       |
| Driver Class<br>Path | /tmp/jar/ojdbc6.jar                            | The JAR file name for the resource provider classes.        |
|                      |                                                | For example: /app/oracle/jdbc/ojdbc6.jar                    |
| Driver Name          | oracle.jdbc.OracleDriver                       | The full path of the driver name.                           |
|                      |                                                | For example:                                                |

#### Input Parameters for Gather Parameters for JBoss Data Source, continued

| Parameter<br>Name      | Example Value             | Description                                                                                                    |
|------------------------|---------------------------|----------------------------------------------------------------------------------------------------|
|                        |                           | oracle.jdbc.OracleDriver                                                                                                    |
| Driver Type            | Oracle                    | The name of the driver type. For example: 'oracle', 'MS-SQL', etc.                                                                                                    |
| Implementation<br>Type | xa                        | The implementation type for the JDBC (Java Database Connectivity) provider. Use Connection pool data source if your application runs in a single phase or a local transaction. Otherwise, use XA data source to run in a global transaction. Valid values are Connection pool data source or XA data source. |
| JBoss Home             | /opt/jboss/wildfly-8.1.0/ | The JBoss installation location.                                                                                                    |
| JNDI Name              | java:/jboss/MyOracleCpool | Java Name Directory Interface (JNDI) name. This is a user specified string specific to the application component calls to the data source. For example: jdbc/myDatasource                                                                                                    |
| Password               | Test                      | The database password.                                                                                                    |
| User Name              | User_test                 | The user name of the database.                                                                                                    |

#### Input Parameters for Gather Advanced Parameters for JBoss Data Source

| Parameter<br>Name                    | Example Value                                | Description                                                             |
|--------------------------------------|----------------------------------------------|-------------------------------------------------------------------------|
| XA<br>DataSource<br>Database<br>Name | remoteHost.xyz.com                           | If XA is the Implementation Type, then provide the database name.       |
| XA<br>DataSource<br>Port             | Orcl                                         | If XA is the Implementation Type, then provide the port number.         |
| XA<br>DataSource<br>Server Name      | 1521                                         | If XA Datasource is provided, then add the fully-qualified Server Name. |
| XA<br>Datasource<br>Class Name       | oracle.jdbc.xa.client.<br>OracleXADataSource | If XA is the Implementation Type, then provide the Datasource Class.    |

#### Input Parameters for Gather Advanced Parameters for JBoss Data Source, continued

| Parameter<br>Name | Example Value | Description                                       |
|-------------------|---------------|---------------------------------------------------|
|                   |               | For example:                                      |
|                   |               | 'com.mysql.jdbc.jdbc2.optional.MysqlXADataSource' |

# Parameters for JBoss - Create and Configure Data Source v2

The following tables describe the required and optional input parameters for this workflow. Most of these parameters are not initially visible in a deployment. For most parameters, if you do not specify a value for a parameter, a default value is assigned.

#### Input Parameters for Gather Parameters for JBoss Data Source

| Parameter<br>Name      | Default<br>Value | Required | Description                                                                                                    |
|------------------------|------------------|----------|----------------------------------------------------------------------------------------------------|
| Connection URL         | no<br>default    | required | The URL used by the data source to connect to the database.                                                                                                    |
|                        |                  |          | For example: jdbc:oracle:thin:@//localhost:1521                                                                                                    |
| Data Source<br>Name    | no<br>default    | required | The name given to the data source when it is created.                                                                                                    |
| Driver Class<br>Path   | no<br>default    | required | The JAR file name for the resource provider classes.  For example: /app/oracle/jdbc/ojdbc6.jar                                                                                                    |
| Driver Name            | no<br>default    | required | The full path of the driver name.  For example: oracle.jdbc.OracleDriver                                                                                                    |
| Driver Type            | no<br>default    | required | The name of the driver type. For example: 'oracle', 'MS-SQL', etc.                                                                                                    |
| Implementation<br>Type | no<br>default    | required | The implementation type for the JDBC (Java Database Connectivity) provider. Use Connection pool data source if your application runs in a single phase or a local transaction. Otherwise, use XA data source to run in a global transaction. Valid values are Connection pool data source or |

#### Input Parameters for Gather Parameters for JBoss Data Source, continued

| Parameter<br>Name | Default<br>Value | Required | Description                                                                                                    |
|-------------------|------------------|----------|----------------------------------------------------------------------------------------------------|
|                   |                  |          | XA data source.                                                                                                    |
| JBoss Home        | no<br>default    | required | The JBoss installation location.                                                                                                    |
| JNDI Name         | no<br>default    | required | Java Name Directory Interface (JNDI) name. This is a user specified string specific to the application component calls to the data source. For example: jdbc/myDatasource |
| Password          | no<br>default    | required | The database password.                                                                                                    |
| User Name         | no<br>default    | required | The user name of the database.                                                                                                    |

#### Input Parameters for Gather Advanced Parameters for JBoss Data Source

| Parameter Name                 | Default<br>Value | Required | Description                                                                        |
|--------------------------------|------------------|----------|------------------------------------------------------------------------------------|
| XA DataSource<br>Database Name | no<br>default    | optional | If XA is the Implementation Type, then provide the database name.                  |
| XA DataSource<br>Port          | no<br>default    | optional | If XA is the Implementation Type, then provide the port number.                    |
| XA DataSource<br>Server Name   | no<br>default    | optional | If XA Datasource is provided, then add the fully-qualified Server Name.            |
| XA Datasource<br>Class Name    | no<br>default    | optional | If XA is the Implementation Type, then provide the Datasource Class.  For example: |
|                                |                  |          | 'com.mysql.jdbc.jdbc2.optional.MysqlXADataSource'                                  |

**Tip:** To avoid having to re-enter passwords whenever they change, you can create a policy to provide them to the workflow.

**Note:** This is the minimum set of parameters required to run this workflow. You may need to expose additional parameters depending on your objectives.

### JBoss - Code Release v2

This workflow automates the deployment of applications in a JBoss Application Server. In addition to deployment, this workflow can update the JVM Generic Arguments and JVM System Properties on the Web Server, and also provides install options for the deployment of applications.

Some of the install options are provided as parameters to the workflow, or users can specify install options within a file for each of the applications to be deployed. Note, though, that the value provided for parameters takes higher precedence. This workflow supports the verification of the application deployments by providing the URLs.

For successful application deployments, verifications and a list of the applications are maintained in the History file. In cases of unsuccessful application deployments, the workflow rolls back the deployment and restores the last successfully deployed application (if any).

To use this workflow in your environment, see the following information:

| Topic                             | Information Included                                                                                                    |
|-----------------------------------|----------------------------------------------------------------------------------------------------|
| "Prerequisites for this Workflow" | List of prerequisites that must be satisfied before you can run this workflow                                                  |
| "How this<br>Workflow Works"      | Information about what the workflow does, including validation checks performed, steps executed, and a high-level process flow |
| "How to Run this<br>Workflow"     | Instructions for running this workflow in your environment                                                                     |
| "Sample Scenario"                 | Examples of typical parameter values for this workflow                                                                         |
| Parameters                        | List of input parameters for this workflow                                                                                     |

### Prerequisites for this Workflow

Be sure that the following prerequisites are satisfied before you run the JBoss - Code Release v2 workflow.

#### **Product Platform**

This workflow deploys an application archive on the Red Hat Enterprise Linux platform only .

#### **Dependencies**

This workflow requires the JBoss Application Server to be installed beforehand.

For more information about prerequisites for JBoss - Code Release, refer to the JBoss Product Documentation.

### How this Workflow Works

The following information describes how the JBoss - Code Release v2 workflow works:

#### Overview

This workflow does the following things in the order shown:

- Initially, the workflow inputs all parameters, set defaults for optional parameters, and validates all
  parameters. If input files do not exist in the specified locations, they are downloaded from the
  software repository. The workflow performs a checksum to verify that the archive files should be
  deployed in the Application Server.
- Next, the workflow creates the installation options. The workflow updates the JVM settings (if any) and then takes a configuration backup. The workflow deploys the specified Application Archive files in the Application Server.
- 3. If the application deployment succeeds, the workflow tests the URLs for the web servers and copies the application archives.
- 4. If the application deployment fails, the workflow rolls back the deployment and restores the last successfully deployed application (if any).
- 5. Finally, the workflow cleans up downloaded files based on the Cleanup on Success and Cleanup on Failure parameters.

#### **Validation Checks Performed**

The workflow performs the following checks on the input parameters:

| JBoss Home Application Archive File List MD5 Checksum JBoss Code Release History Location JBoss Staging Location | Required parameters must have values specified                                                                                                    |
|----------------------------------------------------------------------------------------------------|----------------------------------------------------------------------------------------------------|
| Archive Install Option<br>Force Deploy                                                                           | If set to True (Yes, Y, or T), Archive Install Option All Server Groups and Archive Install Option Server Groups are not specified                                                           |
| Application Archive<br>File List<br>Md5 Checksum                                                                 | There must be a checksum for each Application Archive file The Application Archive files must be type .ear or .war and have valid absolute paths Checksums must be valid hexadecimal numbers |
| JBoss Staging<br>Location<br>JBoss Code Release<br>History Location                                              | Must be valid absolute paths Cannot have the same values                                                                                                    |

The JBoss - Code Release v2 workflow also checks the environment for the following:

- The operating system is supported.
- The JBoss version is EAP 6.x or later.
- The JBoss installation location is valid.

#### **Steps Executed**

The JBoss - Code Release v2 workflow includes the following steps. Each step must complete successfully before the next step can start. If a step fails, the workflow reports a failure and subsequent steps are skipped, except for the Cleanup Downloaded Files step.

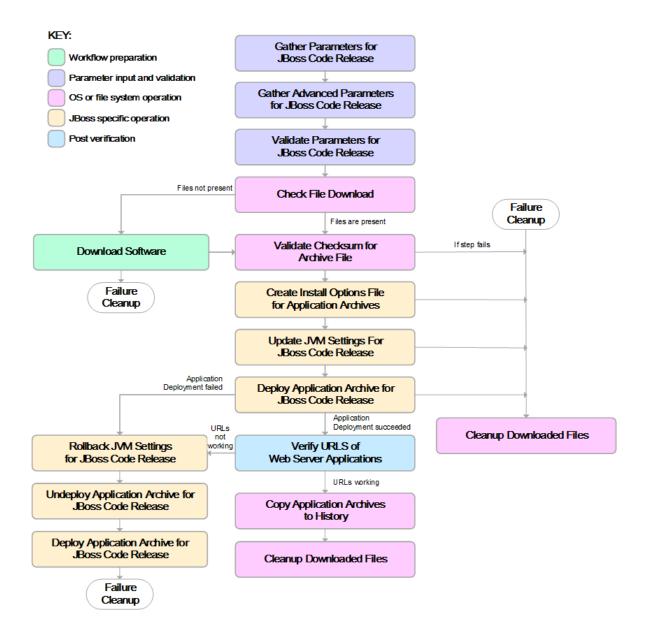

#### Steps Used in the JBoss- Code Release v2 Workflow

| Workflow Step                                           | Description                                                                                                    |
|---------------------------------------------------------|----------------------------------------------------------------------------------------------------|
| Gather Parameters for JBoss Code Release                | This step gathers mandatory input parameters (user-provided) used to deploy a list of application archives in a JBoss Application Server.                                                             |
| Gather Advanced<br>Parameters for JBoss<br>Code Release | This step gathers the advanced input parameters (user-provided) used to deploy an application archive for a JBoss Application Server. Input parameters specified in this step are optional.           |
| Validate Parameters<br>for JBoss Code<br>Release        | This step validates the basic and advanced parameters provided by the user, and checks the prerequisites for deploying a list of application archives for a JBoss Application Server.                 |
| Check File Download                                     | This step checks for the existence of a file before downloading from the HP Server Automation software repository.                                                                                    |
|                                                         | Checks if file is in the expected location.                                                                                                    |
|                                                         | <ul> <li>If the file is not in the expected location, generates a list of files for file<br/>download.</li> </ul>                                                                                     |
| Download Software                                       | This step downloads a list of files to a specified location on the target server.                                                                                                    |
| Validate Checksum for Archive File                      | This step verifies the checksum for the archive files and archive setting file (if any) to ensure that the file has not changed and that the correct archives are deployed in the Application Server. |
| Create Install Options File for Application Archives    | This step creates a setting file that includes the install options for the list of application archive files being deployed by the application server.                                                |
| Update JVM Settings<br>For JBoss Code<br>Release v2     | This step updates the JVM settings for the JBoss Application Server, and also performs a backup of the JBoss server configuration.                                                                    |
| Deploy Application<br>Archive for JBoss<br>Code Release | Using the user-provided Application Archive files: This step deploys the list of application archives (.war and .ear) in a JBoss Application Server.                                                  |
| If the applic                                           | ation deployment succeeds, the following steps are executed                                                                                                    |
| Verify URLS of Web<br>Server Applications               | This step verifies the checksum for the archive files and archive setting file (if any) to ensure that the file has not changed and that the correct archives are deployed in the Application Server. |
| Copy Application<br>Archives to History                 | This step creates a setting file that includes the install options for the list of application archive files being deployed by the application server.                                                |
| Cleanup Downloaded<br>Files                             | Using the user-provided Application Archive files: This step deploys the list of application archives (.war and .ear) in a JBoss Application Server.                                                  |

#### Steps Used in the JBoss-Code Release v2 Workflow, continued

| Workflow Step                                                | Description                                                                                                    |  |  |  |
|--------------------------------------------------------------|----------------------------------------------------------------------------------------------------|--|--|--|
| If the app                                                   | If the application deployment fails, the following steps are executed                                                                                                   |  |  |  |
| Rollback JVM<br>Settings for JBoss<br>Code Release v2        | This step restores the backup of a JBoss Application server configuration.                                                                                              |  |  |  |
| Undeploy Application<br>Archive for JBoss<br>Code Release v2 | This step uninstalls the list of application archives from a JBoss Application Server.                                                                                  |  |  |  |
| Deploy Application<br>Archive for JBoss<br>Code Release      | Using the backup of the Application Archive files: This step deploys the list of application archives (.war and .ear) in a JBoss Application Server.                    |  |  |  |
| Cleanup Downloaded<br>Files                                  | For workflow failure—and if Cleanup on Failure is set to True (default)—this step removes all downloaded files and archives. Dependencies: Run as file/directory owner. |  |  |  |

For parameter descriptions and defaults see, "Parameters for JBoss - Code Release v2" on page 36.

### How to Run this Workflow

The following instructions show you how to customize and run the JBoss - Code Release v2 workflow in your environment.

The workflow provides default values for some parameters. These default values are usually sufficient for a "typical" installation. You can override the defaults by specifying parameter values in the deployment.

**Note:** Before following this procedure, review the "Prerequisites for this Workflow", and ensure that all requirements are satisfied.

Before you run this workflow, you can perform the following optional advance configuration to deploy applications JBoss application servers.

Create a configuration file on the target machine or the SA Server. The file should contain the advanced parameters for all the application servers being deployed. If no configuration file is provided, the target will be defaulted to admin server of the domain. The options that are to be used in this file are listed below.

```
AdderEAR.ear = {
Runtime Name = adder_app
}
```

```
myServletWAR.war = {
Force Deploy=Yes Runtime Name=myservletAPP Keep Content=True
}
```

#### List of Options:

- Force Deploy
- All Server Groups
- Runtime Name
- Server Groups
- Disabled
- Keep Content

#### To use the JBoss - Code Release workflow:

- 1. Create a deployable copy of the workflow.
- 2. Determine the values that you will specify for the following parameters: show

#### Parameters Defined in this Step: Gather Parameters for JBoss - Code Release

| Parameter Name                         | Default Value             | Required | Description                                                                                                    |
|----------------------------------------|---------------------------|----------|----------------------------------------------------------------------------------------------------|
| Application Archive File List          | no default                | required | Comma-separated list of the Application Archive files to be deployed. Example: xxx.war or yyy.ear                                                                                                    |
| JBoss Code Release<br>History Location | /opt/hp/dma/jboss/history | required | Fully qualified path name of the location where the application archive will be saved (for history purposes) on the target machine. This location cannot be the same as the Code Release Staging Location. |
| JBoss Home                             | /opt/jboss                | required | The location of the JBoss installation.                                                                                                    |
| JBoss Staging Location                 | /tmp/jboss/stage          | required | The temporary location in which to store the                                                                                                    |

Parameters Defined in this Step: Gather Parameters for JBoss - Code Release, continued

| Parameter Name | Default Value | Required | Description                                                                                              |
|----------------|---------------|----------|----------------------------------------------------------------------------------------------------|
|                |               |          | application archive.                                                                                     |
|                |               |          | Note that the workflow will fail if the directory does not exist in the location specified.              |
| MD5 Checksum   | no default    | required | Comma-separated list of the MD5 Checksum of the Application Archive files to be deployed.                |
| Test URLs      | no default    | required | Comma-separated list of URLs used to test whether or not the list of applications deployed successfully. |
|                |               |          | Example:<br>http://mytestdb.com,<br>http://yourtest.com                                                  |

**Note:** This is the minimum set of parameters required to run this workflow. You may need to expose additional parameters depending on your objectives.

See "Parameters for JBoss - Code Release v2" on page 36 for detailed descriptions of all input parameters for this workflow, including default values.

- 3. In the workflow editor, expose any additional parameters that you need. You will specify values for those parameters when you create the deployment.
- 4. Save the changes to the workflow (click **Save** in the lower right corner).
- 5. Create a new deployment.
- 6. On the Parameters tab, specify values for the required parameters listed in step 2 and any additional parameters that you have exposed. You do not need to specify values for those parameters whose default values are appropriate for your environment.
- 7. On the Targets tab, specify one or more targets for this deployment.
- 8. Save the deployment (click **Save** in the lower right corner).
- 9. Run the workflow using this deployment.

#### To verify the results:

The workflow will complete and report SUCCESS on the Console if it has run successfully. If an error occurs during workflow execution, the error is logged, and the workflow terminates in the FAILURE state.

Optional: If you want to further verify the results:

Use the WebSphere administrative console interface to check that the web server is configured.

### Sample Scenario

This topic shows you typical parameter values for different use cases for the JBoss - Code Release v2 workflow. For a complete list of all parameters used in this workflow, including default values, see "Parameters for JBoss - Code Release v2" on page 36.

**Tip:** To avoid having to re-enter passwords whenever they change, you can create a policy to provide them to the workflow.

Scenario 1: Install an application archive (for example stocksanalysis.war) on a running JBoss Application Server on a standalone setup.

In this scenario we will deploy the stockanalysis.war file on a running JBoss Application Server. We will install the application using the default installation options. If the application archive files are not present in the Code Release Staging Location, then they will be downloaded from the SA Repository.

#### Parameters Defined in this Step: Gather Parameters for JBoss - Code Release

| Parameter<br>Name                            | Example Value             | Description                                                                                                    |
|----------------------------------------------|---------------------------|----------------------------------------------------------------------------------------------------|
| Application<br>Archive File<br>List          | stockanalysis.war         | Comma-separated list of the Application Archive files to be deployed.  Example: xxx.war or yyy.ear                                                                                                    |
| JBoss Code<br>Release<br>History<br>Location | /opt/hp/dma/jboss/history | Fully qualified path name of the location where the application archive will be saved (for history purposes) on the target machine. This location cannot be the same as the Code Release Staging Location. |

#### Parameters Defined in this Step: Gather Parameters for JBoss - Code Release, continued

| Example Value                                                           | Description                                                                                                    |
|-------------------------------------------------------------------------|----------------------------------------------------------------------------------------------------|
| /tmp/jboss/stage                                                        | The temporary location in which to store the application archive. Note that the workflow will fail if the directory does not exist in the location specified. |
| /opt/jboss/wildfly-9.0.0.Alpha1/                                        | The location of the JBoss installation.                                                                                                    |
| 4477e994e9d457ad2214a3d36b1bb16b                                        | Comma-separated list of the MD5<br>Checksum of the Application<br>Archive files to be deployed.                                                               |
| http:// <server:port>/stockanalysis/<xyx.html></xyx.html></server:port> | Comma-separated list of URLs used to test whether or not the list of applications deployed successfully.  Example: http://mytestdb.com, http://yourtest.com   |
|                                                                         | /tmp/jboss/stage /opt/jboss/wildfly-9.0.0.Alpha1/ 4477e994e9d457ad2214a3d36b1bb16b                                                                            |

# Scenario 2: Install an application archive (for example stocksanalysis.war) on a running JBoss Application Server on a standalone setup.

In this scenario we will deploy the stockanalysis.war file on a running JBoss Application Server. We will install the application using the default installation options. The JVM settings are also applied to the Application server. If the application archive files are not present in the Code Release Staging Location, then they will be downloaded from the SA Repository.

#### Parameters Defined in this Step: Gather Parameters for JBoss - Code Release

| Parameter<br>Name                            | Example Value             | Description                                                                                                    |
|----------------------------------------------|---------------------------|----------------------------------------------------------------------------------------------------|
| Application<br>Archive File<br>List          | stockanalysis.war         | Comma-separated list of the Application Archive files to be deployed.  Example: xxx.war or yyy.ear                                                                                                    |
| JBoss Code<br>Release<br>History<br>Location | /opt/hp/dma/jboss/history | Fully qualified path name of the location where the application archive will be saved (for history purposes) on the target machine. This location cannot be the same as the Code Release Staging Location. |

#### Parameters Defined in this Step: Gather Parameters for JBoss - Code Release, continued

| Parameter<br>Name            | Example Value                                                           | Description                                                                                                    |
|------------------------------|-------------------------------------------------------------------------|----------------------------------------------------------------------------------------------------|
| JBoss<br>Staging<br>Location | /opt/hp/dma/jboss/history                                               | The temporary location in which to store the application archive. Note that the workflow will fail if the directory does not exist in the location specified. |
| JBoss Home                   | /opt/jboss/wildfly-9.0.0.Alpha1/                                        | The location of the JBoss installation.                                                                                                    |
| MD5<br>Checksum              | 4477e994e9d457ad2214a3d36b1bb16b                                        | Comma-separated list of the MD5 Checksum of the Application Archive files to be deployed.                                                                     |
| Test URLs                    | http:// <server:port>/stockanalysis/<xyx.html></xyx.html></server:port> | Comma-separated list of URLs used to test whether or not the list of applications deployed successfully.                                                      |
|                              |                                                                         | Example: http://mytestdb.com,<br>http://yourtest.com                                                                                                    |

#### Parameters Defined in this Step: Gather Advanced Parameters for JBoss - Code Release

| Parameter<br>Name        | Example Value                                                                                                    | Description                                                                                                    |
|--------------------------|----------------------------------------------------------------------------------------------------|----------------------------------------------------------------------------------------------------|
| JVM Generic<br>Arguments | <ul> <li>Dclient.encoding.override=UTF-8</li> <li>Dsun.rmi.dgc.client.gcInterval=3600000000</li> <li>Dsun.rmi.dgc.server.gcInterval=3600000000</li> </ul> | Specifies the JVM generic arguments. Provide values as standard JVM settings.                                                               |
| JVM System<br>Properties | stockanalysis _home, /opt/stockanalysis/bin, Home path for the stock analysis                                                                             | Specifies the JVM System Properties. Provide the string in the following format: 'PropertyName, PropertyValue  PropertyName, PropertyValue' |

### Parameters for JBoss - Code Release v2

The following tables describe the required and optional input parameters for this workflow. For most parameters, if you do not specify a value for a parameter, a default value is assigned.

Determine the values that you will specify for the following parameters: show

## Parameters Defined in this Step: Gather Parameters for JBoss - Code Release

| Parameter<br>Name                               | Default Value             | Required | Description                                                                                                    |
|-------------------------------------------------|---------------------------|----------|----------------------------------------------------------------------------------------------------|
| Application<br>Archive File<br>List             | no default                | required | Comma-separated list of the Application Archive files to be deployed.  Example: xxx.war or yyy.ear                                                                                                    |
| JBoss<br>Code<br>Release<br>History<br>Location | /opt/hp/dma/jboss/history | required | Fully qualified path name of the location where the application archive will be saved (for history purposes) on the target machine. This location cannot be the same as the Code Release Staging Location. |
| JBoss<br>Home                                   | /opt/jboss                | required | The location of the JBoss installation.                                                                                                    |
| JBoss<br>Staging<br>Location                    | /tmp/jboss/stage          | required | The temporary location in which to store the application archive. Note that the workflow will fail if the directory does not exist in the location specified.                                              |
| MD5<br>Checksum                                 | no default                | required | Comma-separated list of the MD5 Checksum of the Application Archive files to be deployed.                                                                                                    |
| Test URLs                                       | no default                | required | Comma-separated list of URLs used to test whether or not the list of applications deployed successfully.                                                                                                   |
|                                                 |                           |          | Example: http://mytestdb.com, http://yourtest.com                                                                                                    |

### Parameters Defined in this Step: Gather Advanced Parameters for JBoss - Code Release

| Parameter Name                              | Default<br>Value | Required | Description                                                                                                    |
|---------------------------------------------|------------------|----------|----------------------------------------------------------------------------------------------------|
| Archive Install Option All<br>Server Groups | no default       | optional | This parameter specifies whether or not the deployment is applicable to all available server groups. <b>Note</b> : This argument is unavailable in standalone mode.                |
| Archive Install Option<br>Force Deploy      | True             | optional | This parameter specifies whether or not the existing application is replaced by the new one. A value of True replaces the application, and a value of False ensures that it is not |

# Parameters Defined in this Step: Gather Advanced Parameters for JBoss - Code Release , continued $% \left( 1\right) =\left( 1\right) \left( 1\right) \left( 1\right$

| Parameter Name                          | Default<br>Value | Required | Description                                                                                                    |
|-----------------------------------------|------------------|----------|----------------------------------------------------------------------------------------------------|
|                                         |                  |          | replaced.                                                                                                    |
| Archive Install Option<br>Runtime Name  | no default       | optional | Specifies the runtime name of the deployment.                                                                                                    |
| Archive Install Option<br>Server Groups | no default       | optional | This parameter specifies a comma-separated list of server group names to which the deployment should apply. <b>Note</b> : This argument is unavailable in standalone mode. |
| Archive Settings File                   | no default       | optional | The file containing the install options for all the archive files.                                                                                                    |
| Cleanup on Failure                      | True             | optional | Determines whether or not to remove downloaded and extracted files. This parameter also cleans up the installed directory upon failure of the workflow.                    |
| Cleanup on Success                      | True             | optional | Determines whether or not to remove downloaded and extracted files. This parameter also cleans up the installed directory upon successful execution of the workflow.       |
| JVM Generic Arguments                   | no default       | optional | Specifies the JVM generic arguments. Provide values as standard JVM settings.                                                                                              |
| JVM System Properties                   | no default       | optional | Specifies the JVM System Properties. Provide the string in the following format: 'PropertyName, PropertyValue  PropertyName, PropertyValue'                                |

## JBoss - Provision Software v3

Use this workflow to install a new instance of a standalone JBoss Application Server supporting community edition 7.1.1 and 7.2.0, Enterprise Application Platform (EAP), and WildFly versions.

The workflow performs checks to determine whether the JBoss and Java binaries exist on the target server. If they do not, the workflow downloads them from the software repository.

The workflow also performs validation checks at the operating system level, including file system space checks and Java version level checks.

| Topic                                             | Information Included                                                                                                    |
|---------------------------------------------------|----------------------------------------------------------------------------------------------------|
| "Prerequisites for this Workflow"                 | List of prerequisites that must be satisfied before you can run this workflow                                                  |
| "How this Workflow<br>Works"                      | Information about what the workflow does, including validation checks performed, steps executed, and a high-level process flow |
| "How to Run this<br>Workflow"                     | Instructions for running this workflow in your environment                                                                     |
| "Sample Scenarios"                                | Examples of typical parameter values for this workflow                                                                         |
| "Parameters for JBoss -<br>Provision Software v3" | List of input parameters for this workflow                                                                                     |

The process of deploying and running this workflow is the same for all scenarios, but the parameters required will differ depending on the specific scenario that you are implementing.

The workflow provides default values for most parameters. These default values are usually sufficient for a typical provisioning scenario. You can override the defaults by specifying parameter values in the deployment. You can also expose additional parameters in the workflow, if necessary, to accomplish more advanced scenarios.

Any parameters not explicitly specified in the deployment will have the default values listed in "Parameters for JBoss - Provision Software v3".

Note: For information about the steps in this workflow, see the Steps in this Workflow.

**Note:** The documentation for this workflow contains steps that are referred to by their base names. The names in the HPE DMA user interface may have a version appended, for example, v2.

# Prerequisites for this Workflow

The following prerequisites must be satisfied before you can run the "JBoss - Provision Software v3" workflow:

- 1. The workflow requires unchallenged sudo access to a user (typically root) who can access all required files and directories.
- 2. The workflow requires the Java Development Kit (JDK) version 1.7 (or later).
- 3. Adequate disk space must be available to install the JBoss and Java binaries.

For information about prerequisites for JBoss, refer to the Red Hat JBoss Product Documentation.

## How this Workflow Works

This topic contains the following information about the "JBoss - Provision Software v3" workflow:

#### Validation Checks Performed

The workflow checks the following things prior to extracting the binaries. If any of these checks fails, the workflow fails.

- 1. All required parameters have values. If any required parameter does not have a value—either a value that you specify or a default value—the workflow fails.
- 2. Directories and host names are valid. No illegal characters are included. The fully qualified paths specified for downloading JBoss and Java binaries exist and point to the same folder, for example: /example/downloads/.
- 3. The Java version is 1.7 or later and the revision is 5 or later.
- 4. The operating system is a supported platform.
- 5. Sufficient disk space is available to extract the binary files from the compressed archive.
- 6. Sufficient disk space is available to install JBoss and Java.

#### **Steps Executed**

The "JBoss - Provision Software v3" workflow includes the following steps. Each step must complete successfully before the next step can start. If a step fails, the workflow reports a failure, and subsequent steps are skipped.

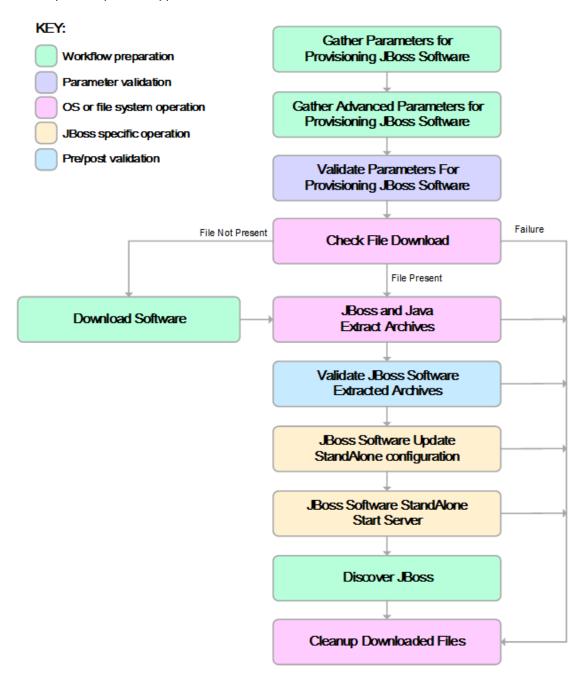

#### **Process Flow**

This workflow performs the following tasks:

- 1. Creates the call wrapper and determines the target server platform type.
- 2. Inputs the required and optional parameters for the workflow.
- 3. Validates the parameters needed to install JBoss and Java in standalone mode.
- 4. Determines whether the JBoss and Java binary archives are present on the target server. If either archive is not present, the workflow downloads it from the software repository.
- 5. Extracts the JBoss and Java binary archives to the specified directories.
- 6. Validates that the Java version is 1.7 or later.
- 7. Updates the standalone.xml configuration file—required to start the server in standalone mode.
- 8. Starts the new standalone JBoss application server.
- 9. Captures information learned during the provisioning process in HPE DMA metadata fields.
- 10. Cleans up downloaded files that are no longer required, based on user-specified flags in the event of workflow success or failure.

## How to Run this Workflow

This topic explains how to customize and run the "JBoss - Provision Software v3" workflow in your environment.

**Note:** Prior to running this workflow, review the "Prerequisites for this Workflow", and ensure that all requirements are satisfied.

### To customize and run the JBoss - Provision Software workflow:

- 1. Create a deployable copy of the workflow.
- 2. Determine the values that you will specify for the following parameters. These are the parameters that are visible in the deployment by default.

| Parameter<br>Name          | Default<br>Value | Description                                                                                                    |
|----------------------------|------------------|----------------------------------------------------------------------------------------------------|
| Java<br>Binary<br>Archive  | no default       | Fully qualified path to where the compressed Java software package should be located on the target machine. The directory should exist on the target machine and must be the same directory specified in the JBoss Binary Archive parameter. If the Java software package is not available in this directory, then it will be downloaded from the software repository and placed in this directory.                                                                      |
|                            | , ,,,,           | For example: /example/downloads/jdk-7u71-linux-x64.gz                                                                                                    |
| Install Dir                | /opt/jboss       | Fully qualified path to where the binary files will be uncompressed.                                                                                                    |
|                            |                  | For example: /opt/jboss                                                                                                    |
| JBoss<br>Binary<br>Archive | no default       | Fully qualified path to where the compressed JBoss software package should be located on the target machine. The directory should exist on the target machine and must be the same directory that is provided in the Java Binary Archive Parameter. If the JBoss software package is not available in this directory, then it will be downloaded from the software repository and placed in this directory.  For example: /example/downloads/wildfly-9.0.0.Alpha1.tar.gz |
| Download<br>Location       | no default       | The location where the Java and JBoss binaries will be downloaded and saved in the target machine.                                                                                                    |
| Web<br>Service<br>Password | no default       | Password for the HPE DMA Discovery web service API.                                                                                                    |

| Parameter<br>Name      | Default<br>Value | Description                                                                                      |
|------------------------|------------------|--------------------------------------------------------------------------------------------------|
| Web<br>Service<br>URL  | no default       | URL for the HPE DMA Discovery web service API.                                                   |
| Web<br>Service<br>User | no default       | User capable of modifying the managed environment through the HPE DMA Discovery web service API. |

See "Parameters for JBoss - Provision Software v3" for detailed descriptions of all input parameters for this workflow, including default values.

- 3. In the workflow editor, expose any additional parameters that you need. You will specify values for those parameters when you create the deployment.
- 4. Save the changes to the workflow (click **Save** in the lower right corner).
- 5. Create a new deployment.
- 6. On the Parameters tab, specify values for the required parameters listed in step 2 and any additional parameters that you have exposed. You do not need to specify values for those parameters whose default values are appropriate for your environment.
- 7. On the Targets tab, specify one or more targets for this deployment.
- 8. Save the changes to the workflow (click **Save** in the lower right corner).
- 9. Run the workflow using this deployment.

The workflow will complete and report "Success" on the Console if it has run successfully. If an invalid parameter value is specified, an error is logged, and the workflow terminates in the "Failure" state.

# Sample Scenarios

This topic shows you how to use various parameters to achieve the following provisioning scenarios in your environment using the "JBoss - Provision Software v3" workflow:

### Scenario 1: Install JBoss Enterprise Application Platform 6 (EAP)

Specify values for the following parameters to install the EAP 6.3.0 version of JBoss. The downloaded JBoss and Java binaries will be removed upon successful or unsuccessful execution of the workflow.

| Step Name                                                     | Parameter<br>Name       | Example Value                                |
|---------------------------------------------------------------|-------------------------|----------------------------------------------|
| Gather Parameters for Provisioning JBoss Software v2          | Install Dir             | /opt/jboss                                   |
|                                                               | Download<br>Location    | /opt/downloads                               |
|                                                               | Java Binary<br>Archive  | /example/downloads/jdk-7u71-<br>linux-x64.gz |
|                                                               | JBoss Binary<br>Archive | /example/downloads/jboss-eap-6.3.0.zip       |
|                                                               | Web Service<br>Password | mypwd                                        |
|                                                               | Web Service<br>URL      | https://mydmaservername:8443/dma             |
|                                                               | Web Service<br>User     | myusemame                                    |
| Gather Advanced Parameters for<br>Provisioning JBoss Software | Clean on<br>Failure     | True                                         |
|                                                               | Clean on<br>Success     | True                                         |
|                                                               | Install Dir             | /opt/jboss                                   |

Be sure that the default values for all remaining parameters (the advanced parameters) are appropriate for your environment.

### Scenario 2: Install JBoss WildFly

Specify values for the following parameters to install the WildFly 9.0.0 Alpha1 version of JBoss in the /opt/wildfly folder. The downloaded JBoss and Java binaries will not be removed upon successful or unsuccessful execution of the workflow. You need to expose the advanced parameters in your copy of the workflow in order to implement this scenario.

| Step Name                                                     | Parameter<br>Name       | Example Value                                      |
|---------------------------------------------------------------|-------------------------|----------------------------------------------------|
| Gather Parameters for Provisioning JBoss Software v2          | Install Dir             | /opt/jboss                                         |
|                                                               | Download<br>Location    | /opt/downloads                                     |
|                                                               | Java Binary<br>Archive  | /example/downloads/jdk-7u71-<br>linux-x64.gz       |
|                                                               | JBoss Binary<br>Archive | /example/downloads/wildfly-<br>9.0.0.Alpha1.tar.gz |
|                                                               | Web Service<br>Password | mypwd                                              |
|                                                               | Web Service<br>URL      | https://mydmaservername:8443/dma                   |
|                                                               | Web Service<br>User     | myusername                                         |
| Gather Advanced Parameters for<br>Provisioning JBoss Software | Clean on<br>Failure     | True                                               |
|                                                               | Clean on<br>Success     | True                                               |
|                                                               | Install Dir             | /opt/jboss                                         |

# Parameters for JBoss - Provision Software v3

The following tables describe the required and optional input parameters for this workflow. Several of these parameters are not initially visible in a deployment. For many parameters, if you do not specify a value for a parameter, a default value is assigned.

Parameters Defined in this Step: Gather Parameters for Provisioning JBoss Software

| Parameter<br>Name          | Default<br>Value | Required | Description                                                                                                    |
|----------------------------|------------------|----------|----------------------------------------------------------------------------------------------------|
| Install Dir                | /opt/jboss       | required | Fully qualified path to where the binary files will be uncompressed.                                                                                                    |
| Download<br>Location       | no default       | required | The location where the Java and JBoss binaries will be downloaded and saved in the target machine.                                                                                                    |
| Java<br>Binary<br>Archive  | no default       | required | Fully qualified path to where the compressed Java software package should be located on the target machine. The directory should exist on the target machine and must be the same directory specified in the JBoss Binary Archive parameter. If the Java software package is not available in this directory, then it will be downloaded from the software repository and placed in this directory.  For example: /example/downloads/jdk-7u71-linux-x64.gz               |
| JBoss<br>Binary<br>Archive | no default       | required | Fully qualified path to where the compressed JBoss software package should be located on the target machine. The directory should exist on the target machine and must be the same directory that is provided in the Java Binary Archive Parameter. If the JBoss software package is not available in this directory, then it will be downloaded from the software repository and placed in this directory.  For example: /example/downloads/wildfly-9.0.0.Alpha1.tar.gz |
| Web<br>Service<br>Password | no default       | required | Password for the HPE DMA Discovery web service API.                                                                                                    |
| Web<br>Service<br>URL      | no default       | required | URL for the HPE DMA Discovery web service API.                                                                                                    |
| Web<br>Service<br>User     | no default       | required | User capable of modifying the managed environment through the HPE DMA Discovery web service API.                                                                                                    |

# Parameters Defined in this Step: Gather Advanced Parameters for Provisioning JBoss Software

| Parameter<br>Name   | Default<br>Value | Required | Description                                                                                                    |
|---------------------|------------------|----------|----------------------------------------------------------------------------------------------------|
| Clean on<br>Failure | True             | optional | Flag that determines whether to clean up on workflow failure. If set to 'True', the workflow will clean up the downloaded files. Valid values are 'True' and 'False'. The default value is 'True'. |
| Clean on<br>Success | True             | optional | Flag that determines whether to clean up on workflow success. If set to 'True', the workflow will clean up the downloaded files. Valid values are 'True' and 'False'. The default value is 'True'. |
| JBoss<br>Group      | no<br>default    | optional | Group ID to install JBoss software. If not specified, group ID of the root will be used.                                                                                                    |
| JBoss User          | no<br>default    | optional | The user installing the JBoss. If not specified, root user ID will be used.                                                                                                    |

# JBoss - Patch Software v3

This workflow applies one or more patches to the specified JBoss EAP standalone server and WildFly application server. It also supports patching the Java that is used by WebLogic domains.

To use this workflow in your environment, see the following information:

| Topic                                         | Information Included                                                                                                    |
|-----------------------------------------------|----------------------------------------------------------------------------------------------------|
| "Prerequisites for this Workflow"             | List of prerequisites that must be satisfied before you can run this workflow                                                  |
| "How this Workflow<br>Works"                  | Information about what the workflow does, including validation checks performed, steps executed, and a high-level process flow |
| "How to Run this<br>Workflow"                 | Instructions for running this workflow in your environment                                                                     |
| "Sample Scenario"                             | Examples of typical parameter values for this workflow                                                                         |
| "Parameters for JBoss -<br>Patch Software v3" | List of input parameters for this workflow                                                                                     |

# Prerequisites for this Workflow

The following prerequisites must be satisfied before you can run the JBoss patching workflow:

- The latest HPE DMA solution packs require the latest HPE DMA platform. To use the latest solution packs, update the HPE DMA platform. HPE DMA10.50 solution packs are supported on HPE DMA10.50 (and later).
- · You have installed JBoss.
- You have provisioned a JBoss or WildFly server. You can do this by running workflows found in the HPE DMA Application Server Provisioning Solution Pack:
  - Provision JBoss standalone EAP server.
- You have verified that the patches to be installed are appropriate for your version of JBoss or WildFly.
- You have added a link to the Java folder and added the link in the **setDomain.sh** file.

For more information about prerequisites for JBoss or WildFly, refer to the JBoss Product Documentation.

## How this Workflow Works

The following information describes how the JBoss - Patch Software V3 workflow works:

#### Overview

The JBoss - Patch Software workflow first prepares to apply the patch. It creates the commands that will be used to execute subsequent steps, gathers and validates the necessary input parameters, and creates additional utility parameters.

The workflow then makes sure that all necessary files exist, have valid specifications, and are in the expected locations.

Next, the workflow applies the patches. On the Console page, the workflow reports whether each patch succeeded or failed. It collects the patch identifiers of the patches that were successfully installed.

The workflow ends cleanly. It returns all JBoss components to the state they were in when the workflow started. If required, it restarts the JBoss (EAP) standalone server.

This workflow also supports patching the Java that is used by WebLogic domains. A symbolic link to the Java parent directory must be provided and specified in the setDomain.sh file. The Java binaries will be extracted in this folder.

### **Steps Executed**

The JBoss - Patch Software workflow includes the following steps. Each step must complete successfully before the next step can start. If a step fails, the workflow reports a failure and all subsequent steps are skipped.

## **Workflow Steps**

### Steps Used in JBoss - Patch Software

| Workflow Step                                                      | Description                                                                                                    |
|--------------------------------------------------------------------|----------------------------------------------------------------------------------------------------|
| Gather Parameters<br>for Patching JBoss<br>Software                | This step gathers mandatory input parameters (user-provided) used to apply a list of patches for JBoss (EAP) Standalone Server.                                                                                           |
| Gather Advanced<br>Parameters for<br>Patching JBoss<br>Software v2 | This step gathers the advanced input parameters (user-provided) used to deploy a patch for JBoss (EAP) Standalone Server. Input parameters specified in this step are optional. Appropriate default values are specified. |
| Validate Parameters<br>for Patching JBoss<br>Software v3           | This step validates the basic and advanced parameters provided by the user, and checks the prerequisites for patching JBoss (EAP) Standalone Server.                                                                      |
| Check File<br>Download                                             | This step checks for the existence of a file on the target server before downloading that file from the software repository. For each file in the list, this step does the following things:                              |
|                                                                    | Determines whether the file is in the expected location on the target machine.                                                                                                    |
|                                                                    | 2. If the file is not in the expected location, adds that file to a list of files that need to be downloaded.                                                                                                    |
| Decompress Wildfly Patch Archive                                   | This step decompresses WildFly patch archive file to a specified staging location.                                                                                                    |
| Download Software                                                  | This step downloads a list of files to a specified location on the target server.                                                                                                    |
| Apply Patch for<br>JBoss Software v2                               | This step applies the patches to JBoss(EAP) Application Server.                                                                                                    |
| Cleanup<br>Downloaded Files v2                                     | This step removes all temporary downloaded files and archives.                                                                                                    |
| Apply Patch for<br>JBoss Java Home                                 | This Step Extracts the Java JDK or JRE file into the Java home of the JBoss installation.                                                                                                    |
| Cleanup<br>Downloaded Files v2                                     | This step removes all temporary downloaded files and archives.                                                                                                    |
| Restore JBoss Java<br>Home                                         | This step restores the Java Home of the JBoss installation if the Java patching fails.                                                                                                    |
| Discover JBoss                                                     | This step examines the target server's physical environment to discover information about JBoss or WildFly.                                                                                                    |

For parameter descriptions and defaults, see "Parameters for JBoss - Patch Software v3".

## How to Run this Workflow

The following instructions show you how to customize and run the JBoss - Patch Software V3 workflow in your environment.

The workflow provides default values for some parameters. These default values are usually sufficient for a "typical" installation. You can override the defaults by specifying parameter values in the deployment. Any parameters not explicitly specified in the deployment will have the default values listed in "Parameters for JBoss - Patch Software v3".

**Note:** Before following this procedure, review the "Prerequisites for this Workflow", and ensure that all requirements are satisfied.

### To use the JBoss - Patch Software workflow:

- 1. Create a deployable copy of the workflow.
- 2. Determine the values that you will specify for the following parameters:

### Input Parameters for Gather Parameters for Patching JBoss Software

| Parameter<br>Name                    | Default<br>Value | Required | Description                                                                                                    |
|--------------------------------------|------------------|----------|----------------------------------------------------------------------------------------------------|
| JBoss<br>Home                        | no<br>default    | required | Fully qualified path to the product installation directory in which to install JBoss patches. Example: /opt/jboss/jboss-as-7.0.1.Final/             |
| JBoss<br>Patch<br>Binary<br>Archives | no<br>default    | required | Fully qualified path to the comma-separated list of JBoss patch files.                                                                              |
| Patch<br>Staging<br>Location         | no<br>default    | required | The temporary location in which to store the patch archive. Note that the workflow fails if the directory does not exist in the location specified. |

### Input Parameters for Gather Advanced Parameters for Patching JBoss Software v2

| Parameter<br>Name   | Default<br>Value | Required | Description                                                                                                    |
|---------------------|------------------|----------|----------------------------------------------------------------------------------------------------|
| Clean on Failure    | True             | optional | Determines whether or not to remove downloaded and extracted files. This parameter also cleans up the installed directory upon failure of the workflow. |
| Clean on<br>Success | True             | optional | Determines whether or not to remove downloaded and extracted files. This parameter also cleans up the installed                                         |

# Input Parameters for Gather Advanced Parameters for Patching JBoss Software v2, continued

| Parameter<br>Name | Default<br>Value | Required | Description                                                                                                    |
|-------------------|------------------|----------|----------------------------------------------------------------------------------------------------|
|                   |                  |          | directory upon successful execution of the workflow.                                                                                            |
| Java JDK<br>File  | no<br>default    | optional | Name of the Java JDK File. If not present on the target will be downloaded to staging location from SA, for example, jdk-7u80-linux-x64.tar.gz. |
| Java JRE<br>File  | no<br>default    | optional | Name of the Java JRE File. If not present on the target will be downloaded to staging location from SA, for example, jre-7u80-linux-x64.tar.gz. |

**Note:** This is the minimum set of parameters required to run this workflow. You may need to expose additional parameters depending on your objectives.

See "Parameters for JBoss - Patch Software v3" for detailed descriptions of all input parameters for this workflow, including default values.

- 3. Save the changes to the workflow (click **Save** in the lower right corner).
- 4. Create a new deployment.
- On the Parameters tab, specify values for the required parameters listed in step 2. You do not need to specify values for those parameters whose default values are appropriate for your environment.
- 6. On the Targets tab, specify one or more targets for this deployment.

**Note:** Specify all the targets associated with your JBoss (EAP) standalone server. The first target specified must be the Administration Server.

- 7. Save the deployment (click **Save** in the lower right corner).
- 8. Run the workflow using this deployment.

#### To verify the results:

The workflow will complete and report SUCCESS on the Console if it has run successfully. If an error occurs during workflow execution, the error is logged, and the workflow terminates in the FAILURE state.

See the Console page output for error messages that indicate whether problems occurred during the application of the patches. Specifically, look at the JBoss Patch Server step to see the results of applying each individual patch.

# Sample Scenario

It is very straightforward to run the JBoss - Patch Software workflow. This topic shows you typical parameter values to use.

### Input Parameters for Gather Parameters for Patching JBoss Software

| Parameter<br>Name                | Example<br>Value   | Description                                                                                                    |
|----------------------------------|--------------------|----------------------------------------------------------------------------------------------------|
| JBoss Home                       | see<br>description | Fully qualified path to the product installation directory in which to install JBoss patches.  Example: /opt/jboss/jboss-eap-6.3                    |
| JBoss Patch<br>Binary<br>Archive | see<br>description | Fully qualified path to the comma-separated list of JBoss patch files.  Example: /root/jboss-eap-6.3.1-patch.zip,/root/jboss-eap-6.3.2-patch.zip    |
| Patch<br>Staging<br>Location     | see<br>description | The temporary location in which to store the patch archive. Note that the workflow fails if the directory does not exist in the location specified. |
|                                  |                    | Example: /root                                                                                                    |

## Input Parameters for Gather Advanced Parameters for Patching JBoss Software v2

| Parameter<br>Name   | Default<br>Value | Required | Description                                                                                                    |
|---------------------|------------------|----------|----------------------------------------------------------------------------------------------------|
| Clean on<br>Failure | True             | optional | Determines whether or not to remove downloaded and extracted files. This parameter also cleans up the installed directory upon failure of the workflow.              |
| Clean on<br>Success | True             | optional | Determines whether or not to remove downloaded and extracted files. This parameter also cleans up the installed directory upon successful execution of the workflow. |
| Java JDK<br>File    | no<br>default    | optional | Name of the Java JDK File. If not present on the target will be downloaded to staging location from SA, for example, jdk-7u80-linux-x64.tar.gz.                      |
| Java JRE<br>File    | no<br>default    | optional | Name of the Java JRE File. If not present on the target will be downloaded to staging location from SA, for example, jre-7u80-linux-x64.tar.gz.                      |

# Parameters for JBoss - Patch Software v3

The following tables describe the required and optional input parameters for this workflow.

### Parameters Defined in this Step: Gather Parameters for Patching JBoss Software

| Parameter<br>Name                   | Default<br>Value | Required | Description                                                                                                    |
|-------------------------------------|------------------|----------|----------------------------------------------------------------------------------------------------|
| JBoss<br>Home                       | no<br>default    | required | Fully qualified path to the product installation directory in which to install JBoss or WildFly patches. Example: /opt/jboss/jboss-as-7.0.1.Final/     |
| JBoss<br>Patch<br>Binary<br>Archive | no<br>default    | required | Fully qualified path to the comma-separated list of JBoss patch files.  For WildFLy, only one patch binary archive is allowed.                         |
| Patch<br>Staging<br>Location        | no<br>default    | required | The temporary location in which to store the patch archive.<br>Note that the workflow fails if the directory does not exist in the location specified. |

### Input Parameters for Gather Advanced Parameters for Patching JBoss Software v2

| Parameter<br>Name   | Default<br>Value | Required | Description                                                                                                    |
|---------------------|------------------|----------|----------------------------------------------------------------------------------------------------|
| Clean on<br>Failure | True             | optional | Determines whether or not to remove downloaded and extracted files. This parameter also cleans up the installed directory upon failure of the workflow.              |
| Clean on<br>Success | True             | optional | Determines whether or not to remove downloaded and extracted files. This parameter also cleans up the installed directory upon successful execution of the workflow. |
| Java JDK<br>File    | no<br>default    | optional | Name of the Java JDK File. If not present on the target will be downloaded to staging location from SA, for example, jdk-7u80-linux-x64.tar.gz.                      |
| Java JRE<br>File    | no<br>default    | optional | Name of the Java JRE File. If not present on the target will be downloaded to staging location from SA, for example, jre-7u80-linux-x64.tar.gz.                      |

# JBoss - Rollback Patch Software v2

This workflow rolls back one or more patches from the specified JBoss or WildFLy application server.

To use this workflow in your environment, see the following information:

| Topic                                                     | Information Included                                                                                                    |
|-----------------------------------------------------------|----------------------------------------------------------------------------------------------------|
| "Prerequisites for this Workflow"                         | List of prerequisites that must be satisfied before you can run this workflow                                                  |
| "How this Workflow Works"                                 | Information about what the workflow does, including validation checks performed, steps executed, and a high-level process flow |
| "How to Run this Workflow"                                | Instructions for running this workflow in your environment                                                                     |
| " Sample Scenario"                                        | Examples of typical parameter values for this workflow                                                                         |
| "Parameters for JBoss -<br>Rollback Patch Software<br>v2" | List of input parameters for this workflow                                                                                     |

# Prerequisites for this Workflow

The following prerequisites must be satisfied before you can run the JBoss or WildFLy rollback patching workflow:

- This solution requires HPE DMA version 10.50 (or later).
  - The latest HPE DMA solution packs require the latest HPE DMA platform. To use the latest solution packs, update the HPE DMA platform. HPE DMA10.50 solution packs are supported on HPE DMA10.50 (and later).
- · You have installed JBoss.
- You have provisioned a JBoss EAP server or WildFLy application server. You can do this by running workflows found in the HPE DMA Application Server Provisioning Solution Pack:
  - Provision JBoss standalone EAP server.
- You have verified that one or more patches are installed are applied to JBoss or WildFly application server.

For more information about prerequisites for JBoss or WildFly rollback patch, refer to the JBoss Product Documentation.

## How this Workflow Works

The following information describes how the JBoss - Rollback Patch Software v2 workflow works:

#### Overview

The JBoss - Rollback Patch Software workflow first prepares to roll back the patch. It creates the commands that will be used to execute subsequent steps, gathers and validates the necessary input parameters, and creates additional utility parameters.

The workflow then makes sure that all necessary files exist, have valid specifications, and are in the expected locations.

Next, the workflow rolls back the patch. On the Console page, the workflow reports if the patch roll back succeeded or failed. It collects the patch identifiers of the patches that were successfully removed.

The workflow ends cleanly. It returns all JBoss or WildFly components to the state they were in when the workflow started. If required, it restarts the JBoss or WildFly application server.

### **Steps Executed**

The JBoss - Rollback Patch Software workflow includes the following steps. Each step must complete successfully before the next step can start. If a step fails, the workflow reports a failure and all subsequent steps are skipped.

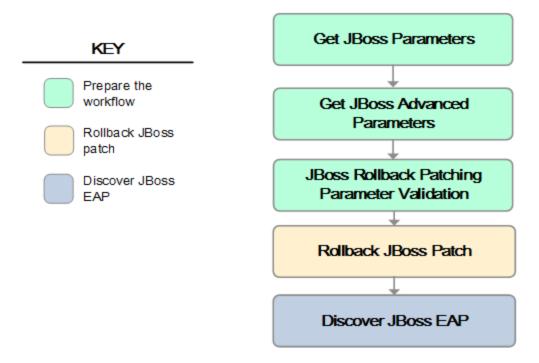

## **Workflow Steps**

## Steps Used in JBoss - Rollback Patch Software v2

| Workflow Step                                                   | Description                                                                                                    |
|-----------------------------------------------------------------|----------------------------------------------------------------------------------------------------|
| Gather Parameters for<br>Rollback Patching<br>JBoss Software    | This step gathers mandatory input parameters (user-provided) used to apply a list of patches for JBoss (EAP) Standalone Server or WildFly application server.                                                                   |
| Gather Advanced Parameters for Rollback Patching JBoss Software | This step gathers the advanced input parameters (user-provided) used to deploy a patch for JBoss or WildFly application server. Input parameters specified in this step are optional. Appropriate default values are specified. |
| Validate Parameters<br>for Rollback Patching<br>JBoss Software  | This step gathers and validates the parameters required to remove patches from a JBoss or WildFly application server.                                                                                                    |
| Rollback Patch for<br>JBoss Software v2                         | The step rolls back patches from the specified target.                                                                                                    |
| Discover JBoss                                                  | This step examines the target server's physical environment to discover information about JBoss or WildFLy.                                                                                                    |

For parameter descriptions and defaults, see "Parameters for JBoss - Rollback Patch Software v2" on page 65.

## How to Run this Workflow

The following instructions show you how to customize and run the JBoss - Rollback Patch Software workflow in your environment.

The workflow provides default values for some parameters. These default values are usually sufficient for a "typical" installation. You can override the defaults by specifying parameter values in the deployment. Any parameters not explicitly specified in the deployment will have the default values listed in "Parameters for JBoss - Rollback Patch Software v2".

**Note:** Before following this procedure, review the "Prerequisites for this Workflow", and ensure that all requirements are satisfied.

### To use the JBoss - Rollback Patch Software

- 1. Create a deployable copy of the workflow.
- 2. Determine the values that you will specify for the following parameters:

### Input Parameters for Gather JBoss Parameters

| Parameter<br>Name  | Default<br>Value | Required | Description                                                                                                    |
|--------------------|------------------|----------|----------------------------------------------------------------------------------------------------|
| JBoss<br>Home      | no<br>default    | required | Fully qualified path to the product installation directory from which to roll back JBoss patches. Example: /opt/jboss/jboss-as-7.0.1.Final/ |
| JBoss<br>Patch IDs | no<br>default    | required | Fully qualified path to the comma-separated list of JBoss patch IDs.                                                                        |

### Input Parameters for Gather JBoss Advanced Parameters

| Parameter<br>Name      | Default<br>Value | Required | Description                                                                                                 |
|------------------------|------------------|----------|----------------------------------------------------------------------------------------------------|
| Override all           | True             | optional | Bypasses any content verification on the miscellaneous items changed by the patch that is rolled back.      |
| Reset<br>Configuration | True             | optional | Updates the installation configuration and resets the snapshots that were taken when the patch was applied. |

**Note:** This is the minimum set of parameters required to run this workflow. You may need to expose additional parameters depending on your objectives.

See "Parameters for JBoss - Rollback Patch Software v2" for detailed descriptions of all input parameters for this workflow, including default values.

- 3. In the workflow editor, expose any additional parameters that you need. You will specify values for those parameters when you create the deployment.
- 4. Save the changes to the workflow (click **Save** in the lower right corner).
- 5. Create a new deployment.
- On the Parameters tab, specify values for the required parameters listed in step 2. You do not need to specify values for those parameters whose default values are appropriate for your environment.
- 7. On the Targets tab, specify one or more targets for this deployment.

**Note:** Specify all the targets associated with your JBoss (EAP) standalone server. The first target specified must be the Administration Server.

- 8. Save the deployment (click Save in the lower right corner).
- 9. Run the workflow using this deployment.

### To verify the results:

The workflow will complete and report SUCCESS on the Console if it has run successfully. If an error occurs during workflow execution, the error is logged, and the workflow terminates in the FAILURE state.

See the Console page output for error messages that indicate whether problems occurred during the application of the patches. Specifically, look at the JBoss Patch Server step to see the results of applying each individual patch.

# Sample Scenario

It is very straightforward to run the JBoss - Rollback Patch Software v2 workflow. This topic shows you typical parameter values to use.

### Input Parameters for Gather Parameters for Rollback Patching JBoss Software

| Parameter<br>Name  | Example<br>Value   | Description                                                                                                    |
|--------------------|--------------------|----------------------------------------------------------------------------------------------------|
| JBoss Home         | see<br>description | Fully qualified path to the product installation directory from which to roll back JBoss patches.  Example: /opt/jboss/jboss-eap-6.3 |
| JBoss Patch<br>IDs | see<br>description | Fully qualified path to the comma-separated list of JBoss patch IDs.  Example: jboss-eap-6.3.1.CP                                    |

### Input Parameters for Gather Advanced Parameters for Rollback Patching JBoss Software

| Parameter<br>Name      | Example<br>Value   | Description                                                                                                 |
|------------------------|--------------------|----------------------------------------------------------------------------------------------------|
| Reset<br>Configuration | see<br>description | Updates the installation configuration and resets the snapshots that were taken when the patch was applied. |
|                        |                    | Valid values are True and False. The default value is True.                                                 |

# Parameters for JBoss - Rollback Patch Software v2

The following tables describe the required and optional input parameters for this workflow.

### Parameters Defined in this Step: Gather Parameters for Rollback Patching JBoss Software

| Parameter<br>Name  | Default<br>Value | Required | Description                                                                                       |
|--------------------|------------------|----------|---------------------------------------------------------------------------------------------------|
| JBoss<br>Home      | no<br>default    | required | Fully qualified path to the product installation directory from which to roll back JBoss patches. |
|                    |                  |          | Example: /opt/jboss/jboss-as-7.0.1.Final/                                                         |
| JBoss<br>Patch IDs | no<br>default    | required | Fully qualified path to the comma-separated list of JBoss patch IDs.                              |

# Additional Parameters Defined in this Step: Gather Advanced Parameters for Rollback Patching JBoss Software

| Parameter<br>Name      | Default<br>Value | Required | Description                                                                                                    |
|------------------------|------------------|----------|----------------------------------------------------------------------------------------------------|
| Override all           | True             | optional | If true, this bypasses any content verification on the miscellaneous items changed by the patch that is rolled back.      |
| Reset<br>Configuration | True             | optional | If True, this updates the installation configuration and resets the snapshots that were taken when the patch was applied. |

# Send documentation feedback

If you have comments about this document, you can contact the documentation team by email. If an email client is configured on this system, click the link above and an email window opens with the following information in the subject line:

Feedback on Workflows for Red Hat JBoss (Database and Middleware Automation 10.50)

Just add your feedback to the email and click send.

If no email client is available, copy the information above to a new message in a web mail client, and send your feedback to hpe\_dma\_docs@hpe.com.

We appreciate your feedback!